# <span id="page-0-0"></span>**Dell™ Inspiron™ 1010** 維修手冊

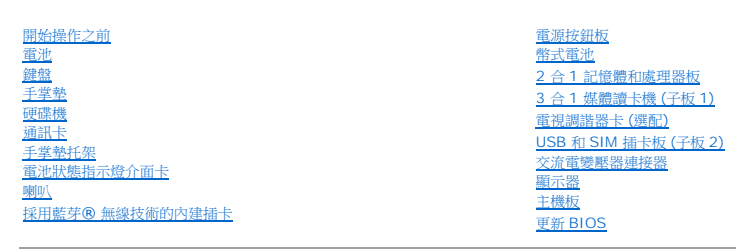

## 註,警示,警告

註:「註」是表示能幫助您更好使用電腦的資訊。

△ 警示:「警示」表示可能造成硬體損壞或資料遺失的潛在危險,以及避免這些問題的方法。

▲ 警告:「警告」表示有可能會導致財產損失、人身傷害甚至死亡。

## 本文件中的資訊如有變更,恕不另行通知。 **© 2009 Dell Inc.** 版權所有,翻印必究。

未經 Dell Inc. 的書面許可,嚴格禁止以任何形式複製這些內容。

本文中使用的商標:**Dell**、**DELL** 徽標和 **Inspiron** 是 Dell Inc. 的商標;**Bluetooth** 是 Bluetooth SIG, Inc. 擁有的註冊商標,並授權給 Dell 使用;**Microsoft**、**Windows**、**Windows Vista** 和 **Windows Vista** 開始按鈕徽標是 Microsoft Corporation 在美國及/或其他國家/地區的商標或註冊商標。

本文件中述及的其他商標和產品名稱是指擁有相應商標和名稱的公司實體或其產品。Dell Inc. 對不屬於自己的商標與商品名稱不擁有任何專有權益。

型號 PP19S

2009 年 2 月 Rev. A00

#### <span id="page-1-0"></span>交流電變壓器連接器

**Dell™ Inspiron™ 1010** 維修手冊

- [卸下交流電變壓器連接器](#page-1-1)
- [裝回交流電變壓器連接器](#page-1-2)
- 警告:拆裝電腦內部元件之前,請先閱讀電腦隨附的安全資訊。如需更多安全性最佳實務資訊,請參閱 **Regulatory Compliance (**法規遵循**)** 首頁: **www.dell.com/regulatory\_compliance**。
- △ 警示:為防止靜電損壞,請使用接地腕帶或經常碰觸電腦未上漆的金屬表面,以導去身上的靜電。
- 警示:只有獲得認證的維修技術人員才可維修您的電腦。由未經 **Dell™** 授權的維修所造成的損壞不在保固範圍之內。
- △ 警示:為防止損壞主機板,請在拆裝電腦內部元件之前,先取出主電池 (請參閱<mark>御下電池</mark>)。

#### <span id="page-1-1"></span>卸下交流電變壓器連接器

- 1. 按照<u>開始操作之前</u>中的程序進行操作。
- 2. [卸下電池](file:///C:/data/systems/ins1010/ct/sm/removeba.htm#wp1185372) (請參閱<mark>卸下電池</mark>)。
- 3. [卸下鍵盤](file:///C:/data/systems/ins1010/ct/sm/keyboard.htm#wp1188497) (請參閱<u>卸下鍵盤</u>)。
- 4. 卸下手掌墊 (請參閱<u>卸下手掌墊</u>)。
- 5. 卸下硬碟機 (請參閱<u>卸下硬碟機</u>)。
- 6. 卸下手掌墊托架 (請參[閱卸下手掌墊托架](file:///C:/data/systems/ins1010/ct/sm/plmrstbr.htm#wp1129935))。
- 7. 卸下 USB 和 SIM [插卡板](file:///C:/data/systems/ins1010/ct/sm/usbpwrbr.htm#wp1183926) (請參閱<u>卸下 USB 和 SIM 插卡板</u>)。
- 8. 將交流電變壓器纜線從主機板連接器拔下。
- 9. 卸下交流電變壓器連接器托架。
- 10. 將交流電變壓器纜線連接器從電腦底座滑出。

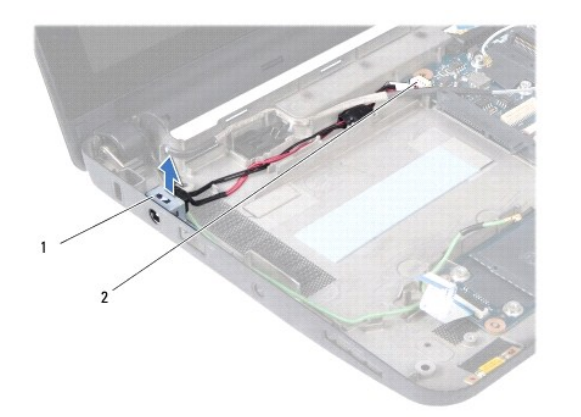

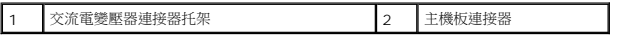

#### <span id="page-1-2"></span>裝回交流電變壓器連接器

1. 將交流電變壓器纜線連接器放在主機板上。

- 2. 裝回交流電變壓器連接器托架。
- 3. 將交流電變壓器纜線連接至主機板連接器。
- 4. 裝回 USB 和 SIM [插卡板](file:///C:/data/systems/ins1010/ct/sm/usbpwrbr.htm#wp1188640) (請參閱<u>裝回 USB 和 SIM 插卡板</u>)。
- 5. 裝回手掌墊托架 (請參閱<u>裝回手掌墊托架</u>)。
- 6. 裝回硬碟機 (請參閱<u>裝回硬碟機</u>)。
- 7. 裝回手掌墊 (請參閱<u>裝回手掌墊</u>)。
- 8. [裝回鍵盤](file:///C:/data/systems/ins1010/ct/sm/keyboard.htm#wp1188162) (請參閱<u>裝回鍵盤</u>)。
- 9. [裝回電池](file:///C:/data/systems/ins1010/ct/sm/removeba.htm#wp1185330) (請參閱<u>裝回電池</u>)。

 $\overline{\phantom{a}}$ 

# <span id="page-3-0"></span>電池狀態指示燈介面卡

**Dell™ Inspiron™ 1010** 維修手冊

- [卸下電池狀態指示燈介面卡](#page-3-1)
- [裝回電池狀態指示燈介面卡](#page-3-2)
- 警告:拆裝電腦內部元件之前,請先閱讀電腦隨附的安全資訊。如需更多安全性最佳實務資訊,請參閱 **Regulatory Compliance (**法規遵循**)** 首頁: **www.dell.com/regulatory\_compliance**。

△ 警示:為防止靜電損壞,請使用接地腕帶或經常碰觸電腦未上漆的金屬表面,以導去身上的靜電。

- 警示:只有獲得認證的維修技術人員才可維修您的電腦。由未經 **Dell™** 授權的維修所造成的損壞不在保固範圍之內。
- △ 警示:為防止損壞主機板,請在拆裝電腦內部元件之前,先取出主電池 (請參閱<u>御下電池</u>)。

#### <span id="page-3-1"></span>卸下電池狀態指示燈介面卡

- 1. 按照<u>開始操作之前</u>中的程序進行操作。
- 2. [卸下電池](file:///C:/data/systems/ins1010/ct/sm/removeba.htm#wp1185372) (請參閱<u>卸下電池</u>)。
- 3. [卸下鍵盤](file:///C:/data/systems/ins1010/ct/sm/keyboard.htm#wp1188497) (請參閱<u>卸下鍵盤</u>)。
- 4. 卸下手掌墊 (請參[閱卸下手掌墊](file:///C:/data/systems/ins1010/ct/sm/palmrest.htm#wp1051070))。
- 5. 卸下硬碟機 (請參閱<u>卸下硬碟機</u>)。
- 6. 卸下手掌墊托架 (請參[閱卸下手掌墊托架](file:///C:/data/systems/ins1010/ct/sm/plmrstbr.htm#wp1129935))。
- 7. 將電池狀態指示燈介面卡纜線從主機板連接器拔下。
- 8. 將電池狀態指示燈介面卡從電腦底座抬起取出。

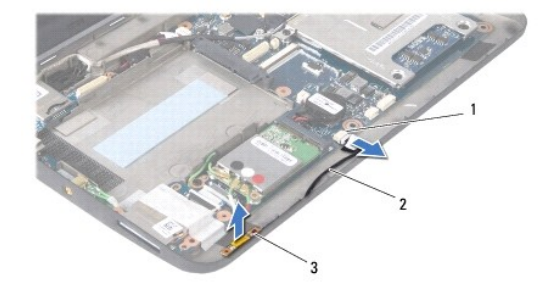

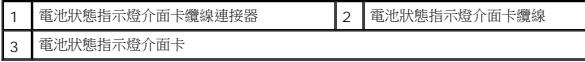

## <span id="page-3-2"></span>裝回電池狀態指示燈介面卡

- 1. 將電池狀態指示燈介面卡裝回電腦底座。
- 2. 將電池狀態指示燈介面卡纜線連接至主機板連接器。
- 3. 裝回手掌墊托架 (請參閱<u>裝回手掌墊托架</u>)。
- 4. 裝回硬碟機 (請參閱<u>裝回硬碟機</u>)。
- 5. 裝回手掌墊 (請參閱<u>裝回手掌墊</u>)。
- 6. [裝回鍵盤](file:///C:/data/systems/ins1010/ct/sm/keyboard.htm#wp1188162) (請參閱<u>裝回鍵盤</u>)。
- 7. [裝回電池](file:///C:/data/systems/ins1010/ct/sm/removeba.htm#wp1185330) (請參閱<mark>裝回電池)</mark>。

# <span id="page-5-0"></span>開始操作之前

## **Dell™ Inspiron™ 1010** 維修手冊

- [建議的工具](#page-5-1)
- [關閉電腦](#page-5-2)
- [拆裝電腦內部元件之前](#page-5-3)

本節提供在電腦中卸下和安裝元件的程序。除非另有說明,否則執行每個程序時均假定已執行下列作業:

- l 您已經執行<u>關閉電腦和[拆裝電腦內部元件之前](#page-5-3)</u>中的步驟。
- l 您已閱讀電腦隨附的安全資訊。
- l 以相反的順序執行卸下程序可以裝回元件或安裝元件 (如果是單獨購買的話)。

#### <span id="page-5-1"></span>建議的工具

本文件中的程序可能需要下列工具:

- l 小型平頭螺絲起子
- l 十字槽螺絲起子
- l 塑膠畫線器
- l BIOS 升級 CD 或 BIOS 可執行升級程式 (可從 Dell 支援網站 **support.dell.com** 取得)

#### <span id="page-5-2"></span>關閉電腦

#### 警示:為避免遺失資料,請在關閉電腦之前,儲存和關閉所有開啟的檔案,並結束所有開啟的程式。

- 1. 儲存並關閉所有開啟的檔案,並結束所有開啟的程式。
- 2. 關閉作業系統:

**Microsoft**® **Windows**® **Vista**:

按一下 Start (開始) → 按一下箭頭 → 然後按一下 Shut Down (關機)。

**Ubuntu**® **Dell Desktop**:

按一下 <sup>● ●</sup> → Quit (離去) <sup>●</sup> → Shut down (關機) ·

**Ubuntu Classic Desktop**:

按一下 ® **Shut down** (關機)。

3. 確定電腦及連接的所有裝置均已關閉。關閉作業系統時,如果電腦和連接的裝置未自動關閉,請按住電源按鈕,直至電腦關閉。

## <span id="page-5-3"></span>拆裝電腦內部元件之前

請遵守以下安全規範,以避免電腦受到可能的損壞,並確保您的人身安全。

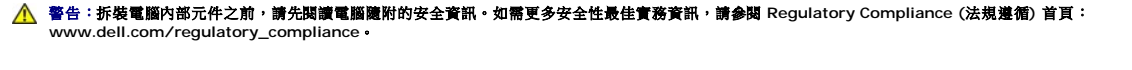

 $\bigwedge$  警示:處理元件和插卡時要特別小心。請勿觸摸插卡上的元件或接觸點。請握住插卡的邊緣或其金屬固定托架。手持處理器這類元件時,請握住其邊緣而不要握住插腳。

警示:只有獲得認證的維修技術人員才可維修您的電腦。由未經 **Dell** 授權的維修造成的損壞不在保固範圍之內。

警示:拔下纜線時,請拔出其連接器或拉式彈片,而不要拉扯纜線。某些纜線的連接器帶有鎖定彈片;若要拔下此類纜線,請向內按壓鎖定彈片,然後再拔下纜線。在拔<br>出連接器時,連接器的兩側應同時退出,以避免弄彎連接器插腳。此外,連接纜線之前,請確定兩個連接器的朝向正確並且對齊。

## △ 警示:為避免損壞電腦,請在您開始拆裝電腦內部元件之前執行以下步驟。

- 1. 確保工作表面平整乾淨,以防止刮傷電腦外殼。
- 2. [關閉電腦。](#page-5-2)請參閱<u>關閉電腦</u>。

#### △ 警示:若要拔下網路纜線,請先將纜線從電腦上拔下,然後再將其從網路裝置上拔下。

- 3. 從電腦上拔下所有電話纜線或網路纜線。
- 4. 按下並從記憶卡讀卡機取出記憶卡。
- 5. 從電源插座上拔下電腦和所有連接裝置的電源線。
- 6. [卸下電池](file:///C:/data/systems/ins1010/ct/sm/removeba.htm#wp1185372) (請參閱<u>卸下電池</u>)。
- 7. 翻轉電腦,使其正面朝上放置,並打開電腦,然後按下電源按鈕以導去主機板上的剩餘電量。

# <span id="page-7-0"></span>更新 **BIOS**

**Dell™ Inspiron™ 1010** 維修手冊

- [從光碟更新](#page-7-1) BIOS
- [從硬碟機更新](#page-7-2) BIOS
- 更新 [Ubuntu](#page-8-0) 中的 BIOS

如果新主機板隨附 BIOS 更新程式光碟,請從光碟更新 BIOS。如果您沒有 BIOS 更新程式光碟,請從硬碟機更新 BIOS。

**么 註:**您的電腦沒有配備內接式光碟機。針對需使用光碟的程序,請使用外接式光碟機或任何外接式儲存裝置。

## <span id="page-7-1"></span>從光碟更新 **BIOS**

1. 確定交流電變壓器已插好並且主電池已正確安裝。

**注:**如果使用 BIOS 更新程式光碟更新 BIOS,請先將電腦設為從光碟啟動,然後再插入光碟。

2. 插入 BIOS 更新程式光碟,然後重新啟動電腦。

請依照畫面上的指示進行。電腦會重新啟動,然後更新 BIOS。當更新完成後,電腦會自動重新啟動。

- 3. 在 POST 期間按下 <F2> 以進入系統設定程式。
- 4. 按 <F9> 鍵重設電腦預設值。
- 5. 按下 <Esc>,選擇 **Save changes and reboot** (儲存變更並重新啟動),然後按下 <Enter> 以儲存組態變更。
- 6. 將 BIOS 更新程式光碟從光碟機取出,然後重新啟動電腦。

#### <span id="page-7-2"></span>從硬碟機更新 **BIOS**

- 1. 確定交流電變壓器已插好,主電池已正確安裝,並且網路纜線已連接。
- 2. 開啟電腦。
- 3. 您可在 **support.dell.com** 上找到適用於電腦的最新 BIOS 更新檔。
- 4. 按一下 **Download Now** (立即下載) 以下載檔案。
- 5. 如果螢幕上出現 Export Compliance Disclaimer (出口規格免責聲明) 視窗,請按一下 Yes, I Accept this Agreement (是,我接受此協定)。

螢幕上將顯示 **File Download** (檔案下載) 視窗。

6. 按一下 **Save this program to disk** (將此程式儲存至磁碟),然後按一下 **OK** (確定)。

螢幕上將顯示 **Save In** (儲存於) 視窗。

- 7. 按一下下方向鍵以檢視 **Save In** (儲存於) 選單,選擇 **Desktop** (桌面),然後按一下 **Save** (儲存)。 會將檔案下載至您的桌面。
- 8. 當螢幕上顯示 **Download Complete** (下載完成) 視窗時,按一下 **Close** (關閉)。 檔案圖示將顯示在您的桌面上,並且其標題與下載 BIOS 更新檔案的標題相同。
- 9. 連按兩下桌面上的檔案圖示並按照螢幕上的指示操作。

## <span id="page-8-0"></span>更新 **Ubuntu** 中的 **BIOS**

- 1. 確定交流電變壓器已插好,主電池已正確安裝,並且網路纜線已連接。
- 2. 開啟電腦。
- 3. 選擇 <sup>● ●</sup>→ Places (位置)→ Documents (文件)。
- 4. 建立新的資料夾並將其命名為 **BIOS**。
- 5. 您可在 **support.dell.com** 上找到適用於電腦的最新 BIOS 更新檔。
- 6. 按一下 **Download Now** (立即下載) 以下載檔案。
- 7. 如果螢幕上出現 **Export Compliance Disclaimer** (出口規格免責聲明) 視窗,請按一下 **Yes, I Accept this Agreement** (是,我接受此協定)。 螢幕上將顯示 **File Download** (檔案下載) 視窗。
- 8. 按一下 **Save this program to disk** (將此程式儲存至磁碟),然後按一下 **OK** (確定)。

螢幕上將顯示 **Save In** (儲存於) 視窗。

- 9. 按一下下方向鍵以檢視 Save In (儲存於) 選單,選擇 Documents (文件)→ BIOS,然後按一下 Save (儲存)。
- 10. 當螢幕上顯示 **Download Complete** (下載完成) 視窗時,按一下 **Close** (關閉)。

檔案圖示將顯示在您的 BIOS 資料夾中,並且其標題與下載 BIOS 更新檔案的標題相同。

- 11. 開啟終端指令行應用程式,然後繼續以下程序:
	- a. 鍵入 sudo -s
	- b. 鍵入您的密碼
	- c. 鍵入 cd Documents
	- d. 鍵入 cd BIOS
	- e. 鍵入 ./1210a00

出現 flash start... 字串。

BIOS 更新完成後,電腦將自動重新啟動。

<span id="page-9-0"></span>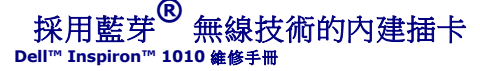

- [卸下藍芽卡](#page-9-1)
- [裝回藍芽卡](#page-9-2)
- 警告:拆裝電腦內部元件之前,請先閱讀電腦隨附的安全資訊。如需更多安全性最佳實務資訊,請參閱 **Regulatory Compliance (**法規遵循**)** 首頁: **www.dell.com/regulatory\_compliance**。
- △ 警示:為防止靜電損壞,請使用接地腕帶或經常碰觸電腦未上漆的金屬表面,以導去身上的靜電。
- 警示:只有獲得認證的維修技術人員才可維修您的電腦。由未經 **Dell™** 授權的維修所造成的損壞不在保固範圍之內。
- △ 警示:為防止損壞主機板,請在拆裝電腦內部元件之前,先取出主電池 (請參閱<mark>創下電池</mark>)。

如果您在訂購電腦的同時也訂購了採用藍芽無線技術的插卡,則該插卡已安裝在電腦上。

#### <span id="page-9-1"></span>卸下藍芽卡

- 1. 按照中的說明進行操作<mark>開始操作之前</mark>。
- 2. [卸下電池](file:///C:/data/systems/ins1010/ct/sm/removeba.htm#wp1185372) (請參閱<mark>卸下電池</mark>)。
- 3. [卸下鍵盤](file:///C:/data/systems/ins1010/ct/sm/keyboard.htm#wp1188497) (請參閱<u>卸下鍵盤</u>)。
- 4. 卸下手掌墊 (請參[閱卸下手掌墊](file:///C:/data/systems/ins1010/ct/sm/palmrest.htm#wp1051070))。
- 5. 卸下硬碟機 (請參閱<u>卸下硬碟機</u>)。
- 6. 卸下手掌墊托架 (請參閱<u>卸下手掌墊托架</u>)。
- 7. 翻轉手掌墊托架。
- 8. 拉住藍芽卡凹槽邊緣的同時,將藍芽卡從凹槽推出,如下圖所示。

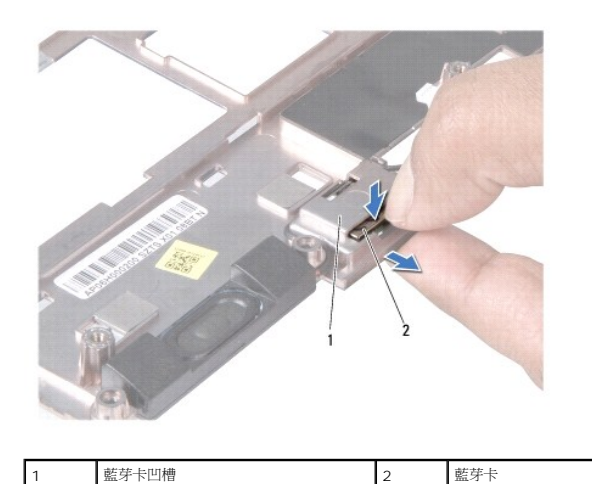

#### <span id="page-9-2"></span>裝回藍芽卡

1. 將藍芽卡放入藍芽卡凹槽,然後將它卡入到位。

- 2. 裝回手掌墊托架 (請參閱<u>裝回手掌墊托架</u>)。
- 3. 裝回硬碟機 (請參閱<u>裝回硬碟機</u>)。
- 4. 裝回手掌墊 (請參閱<u>裝回手掌墊</u>)。
- 5. 失回鍵盤 (請參閱<mark>[裝回鍵盤](file:///C:/data/systems/ins1010/ct/sm/keyboard.htm#wp1188162))</mark>。
- 6. [裝回電池](file:///C:/data/systems/ins1010/ct/sm/removeba.htm#wp1185330) (請參閱<u>裝回電池</u>)。

#### <span id="page-11-0"></span>幣式電池

**Dell™ Inspiron™ 1010** 維修手冊

- [卸下幣式電池](#page-11-1)
- [裝回幣式電池](#page-11-2)
- 警告:拆裝電腦內部元件之前,請先閱讀電腦隨附的安全資訊。如需更多安全性最佳實務資訊,請參閱 **Regulatory Compliance (**法規遵循**)** 首頁: **www.dell.com/regulatory\_compliance**。
- △ 警示:為防止靜電損壞,請使用接地腕帶或經常碰觸電腦未上漆的金屬表面,以導去身上的靜電。
- 警示:只有獲得認證的維修技術人員才可維修您的電腦。由未經 **Dell™** 授權的維修所造成的損壞不在保固範圍之內。
- △ 警示:為防止損壞主機板,請在拆裝電腦內部元件之前,先取出主電池 (請參閱<u>御下電池</u>)。

#### <span id="page-11-1"></span>卸下幣式電池

- 1. 按照<u>開始操作之前</u>中的程序進行操作。
- 2. [卸下電池](file:///C:/data/systems/ins1010/ct/sm/removeba.htm#wp1185372) (請參閱<mark>卸下電池</mark>)。
- 3. [卸下鍵盤](file:///C:/data/systems/ins1010/ct/sm/keyboard.htm#wp1188497) (請參閱<u>卸下鍵盤</u>)。
- 4. 卸下手掌墊 (請參閱<u>卸下手掌墊</u>)。
- 5. 卸下硬碟機 (請參閱<u>卸下硬碟機</u>)。
- 6. 卸下手掌墊托架 (請參[閱卸下手掌墊托架](file:///C:/data/systems/ins1010/ct/sm/plmrstbr.htm#wp1129935))。
- 7. 從主機板連接器拔下幣式電池纜線。

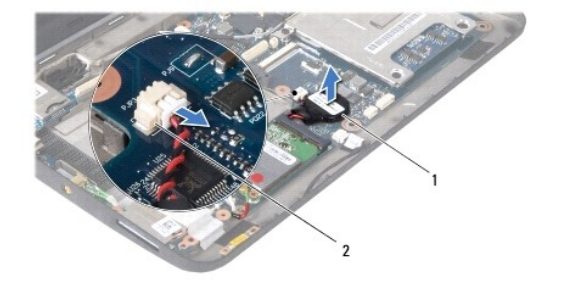

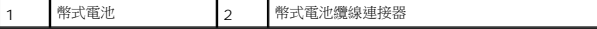

8. 將幣式電池從電腦底座抬起取出。

#### <span id="page-11-2"></span>裝回幣式電池

- 1. 裝回幣式電池。
- 2. 將幣式電池纜線連接至主機板連接器。
- 3. 裝回手掌墊托架 (請參閱<mark>裝回手掌墊托架</mark>)。
- 4. 裝回硬碟機 (請參閱<mark>裝回硬碟機</mark>)。
- 5. 裝回手掌墊 (請參閱<u>裝回手掌墊</u>)。
- 6. [裝回鍵盤](file:///C:/data/systems/ins1010/ct/sm/keyboard.htm#wp1188162) (請參閱<u>裝回鍵盤</u>)。
- 7. [裝回電池](file:///C:/data/systems/ins1010/ct/sm/removeba.htm#wp1185330) (請參閱<mark>裝回電池)</mark>。

## <span id="page-13-0"></span>**2** 合 **1** 記憶體和處理器板

**Dell™ Inspiron™ 1010** 維修手冊

- 卸下 2 合 1 [記憶體和處理器板](#page-13-1)
- 裝回 2 合 1 [記憶體和處理器板](#page-14-0)
- 警告:拆裝電腦內部元件之前,請先閱讀電腦隨附的安全資訊。如需更多安全性最佳實務資訊,請參閱 **Regulatory Compliance (**法規遵循**)** 首頁: **www.dell.com/regulatory\_compliance**。

△ 警示:為防止靜電損壞,請使用接地腕帶或經常碰觸電腦未上漆的金屬表面,以導去身上的靜電。

- 警示:只有獲得認證的維修技術人員才可維修您的電腦。由未經 **Dell™** 授權的維修所造成的損壞不在保固範圍之內。
- △ 警示:為防止損壞主機板,請在拆裝電腦內部元件之前,先取出主電池 (請參閱<u>御下電池</u>)。

## <span id="page-13-1"></span>卸下 **2** 合 **1** 記憶體和處理器板

- 1. 按照<u>開始操作之前</u>中的程序進行操作。
- 2. [卸下電池](file:///C:/data/systems/ins1010/ct/sm/removeba.htm#wp1185372) (請參閱<mark>卸下電池</mark>)。
- 3. [卸下鍵盤](file:///C:/data/systems/ins1010/ct/sm/keyboard.htm#wp1188497) (請參閱<u>卸下鍵盤</u>)。
- 4. 卸下手掌墊 (請參[閱卸下手掌墊](file:///C:/data/systems/ins1010/ct/sm/palmrest.htm#wp1051070))。
- 5. 卸下硬碟機 (請參閱<u>卸下硬碟機</u>)。
- 6. 卸下手掌墊托架 (請參閱<u>卸下手掌墊托架</u>)。

#### 警示:從電腦取出 **2** 合 **1** 記憶體和處理器板時,請將其存放在防靜電保護包裝中 **(**請參閱電腦隨附安全說明中的「防止靜電釋放」**)**。

7. 卸下將處理器主機板蓋以及 2 合 1 記憶體和處理器板固定至主機板的 4 顆螺絲。

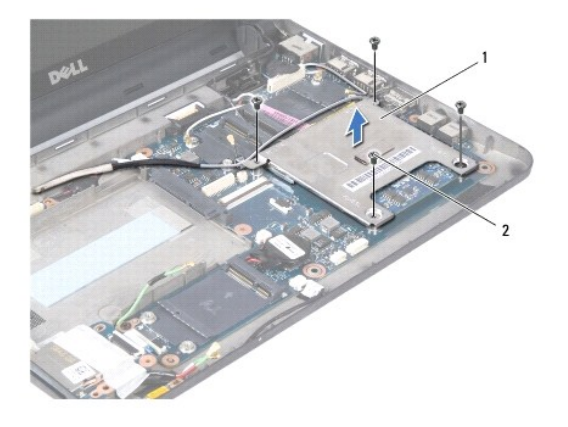

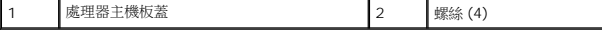

8. 卸下處理器上的兩個導熱散熱片。

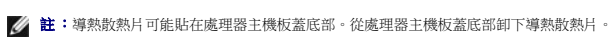

9. 用指尖小心地將 2 合 1 記憶體和處理器板連接器兩側的固定夾分開,直到該板彈起。

<span id="page-14-1"></span>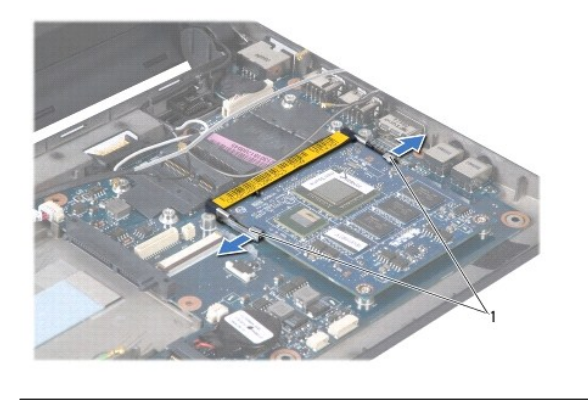

固定夾

10. 將 2 合 1 記憶體和處理器板從其主機板連接器中提起取出。

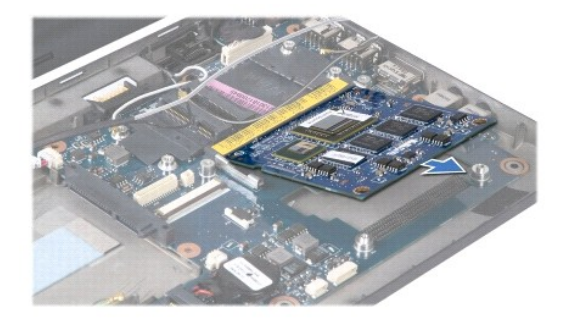

## <span id="page-14-0"></span>裝回 **2** 合 **1** 記憶體和處理器板

- 1. 將 2 合 1 記憶體和處理器邊緣連接器的槽口對準連接器插槽的彈片。
- 2. 將 2 合 1 記憶體和處理器板以 45 度傾角緊緊滑入插槽中,然後輕輕按下 2 合 1 記憶和處理器板,直到卡入到位。如果未聽到卡嗒聲,請卸下板子並重新安裝。
- 3. 將處理器主機板蓋裝回 2 合 1 記憶體和處理器板。
- 4. 裝回將處理器主機板蓋以及 2 合 1 記憶體和處理器板固定至主機板的 4 顆螺絲。
- 5. 裝回手掌墊托架 (請參閱<u>裝回手掌墊托架</u>)。
- 6. 裝回硬碟機 (請參閱<u>裝回硬碟機</u>)。
- 7. 裝回手掌墊 (請參閱<u>裝回手掌墊</u>)。
- 8. [裝回鍵盤](file:///C:/data/systems/ins1010/ct/sm/keyboard.htm#wp1188162) (請參閱<mark>裝回鍵盤)</mark>。
- 9. [裝回電池](file:///C:/data/systems/ins1010/ct/sm/removeba.htm#wp1185330) (請參閱<u>裝回電池</u>)。

 $\bigwedge$  警示:在啟動電腦之前,將所有螺絲裝回並確保電腦中無鬆動的螺絲。否則,可能會使電腦受損。

10. 更新 [BIOS](file:///C:/data/systems/ins1010/ct/sm/bios.htm#wp1084976) (請參閱<u>更新 BIOS</u>)。

#### <span id="page-15-0"></span>顯示器

**Dell™ Inspiron™ 1010** 維修手冊

- [卸下顯示器組件](#page-15-1)
- [裝回顯示器組件](#page-16-0)
- 警告:拆裝電腦內部元件之前,請先閱讀電腦隨附的安全資訊。如需更多安全性最佳實務資訊,請參閱 **Regulatory Compliance (**法規遵循**)** 首頁: **www.dell.com/regulatory\_compliance**。
- △ 警示:為防止靜電損壞,請使用接地腕帶或經常碰觸電腦未上漆的金屬表面,以導去身上的靜電。
- 警示:只有獲得認證的維修技術人員才可維修您的電腦。由未經 **Dell™** 授權的維修所造成的損壞不在保固範圍之內。
- △ 警示:為防止損壞主機板,請在拆裝電腦內部元件之前,先取出主電池 (請參閱<u>御下電池</u>)。
- 警示:為避免使顯示器受損,請勿現場拆解 **Edge-to-Edge** 顯示器組件。

## <span id="page-15-1"></span>卸下顯示器組件

- 1. 按照中的說明進行操作<u>開始操作之前</u>。
- 2. 卸下電池 (請參閱[卸下電池](file:///C:/data/systems/ins1010/ct/sm/removeba.htm#wp1185372))。
- 3. [卸下鍵盤](file:///C:/data/systems/ins1010/ct/sm/keyboard.htm#wp1188497) (請參閱<mark>卸下鍵盤)</mark>。
- 4. 卸下手掌墊 (請參閱<u>卸下手掌墊</u>)。
- 5. 卸下硬碟機 (請參閱<u>卸下硬碟機</u>)。
- 6. 卸下手掌墊托架 (請參[閱卸下手掌墊托架](file:///C:/data/systems/ins1010/ct/sm/plmrstbr.htm#wp1129935))。
- 7. 將顯示器纜線從主機板連接器拔下。
- 8. 將迷你卡纜線從其連接器拔下。
- 9. 記下迷你卡纜線的繞線位置,然後從主機板拉出迷你卡纜線,整條從電腦底座拔下。
- 10. 卸下 3 合 1 媒體讀卡機 (請參閱<u>[卸下媒體讀卡機](file:///C:/data/systems/ins1010/ct/sm/expressc.htm#wp1129548)</u>)。

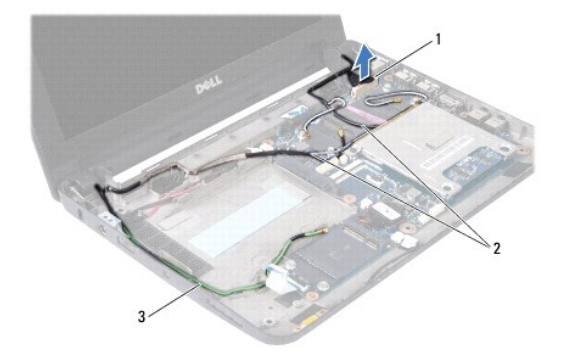

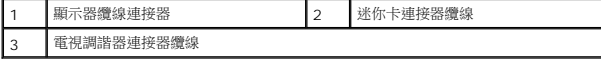

- 11. 將電視調諧器纜線從其連接器拔下。
- 12. 卸下將顯示器組件固定至電腦底座的 2 顆螺絲。

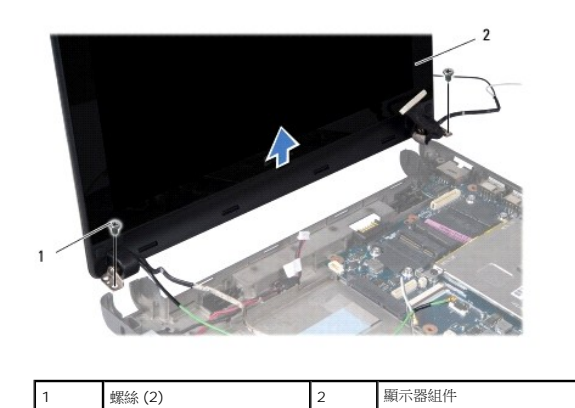

13. 將顯示器組件從電腦底座抬起取下。

# <span id="page-16-0"></span>裝回顯示器組件

- 1. 將顯示器組件放到定位,裝回將顯示器組件固定至電腦底座的 2 顆螺絲。
- 2. 將顯示器纜線連接至主機板連接器。
- 3. 將迷你卡纜線纏好並連接至迷你卡 (如果有) (請參閱<u>裝回迷你卡</u>)。
- 4. 將電視調諧器卡纜線連接至其連接器。
- 5. 裝回 3 合 1 媒體讀卡機 (請參閱<u>[裝回媒體讀卡機](file:///C:/data/systems/ins1010/ct/sm/expressc.htm#wp1129038)</u>)。
- 6. 裝回手掌墊托架 (請參閱<u>裝回手掌墊托架</u>)。
- 7. 裝回硬碟機 (請參閱<u>裝回硬碟機</u>)。
- 8. 裝回手掌墊 (請參[閱裝回手掌墊](file:///C:/data/systems/ins1010/ct/sm/palmrest.htm#wp1051265))。
- 9. [裝回鍵盤](file:///C:/data/systems/ins1010/ct/sm/keyboard.htm#wp1188162) (請參閱<u>裝回鍵盤</u>)。
- 10. [裝回電池](file:///C:/data/systems/ins1010/ct/sm/removeba.htm#wp1185330) (請參閱<u>裝回電池</u>)。

# <span id="page-17-0"></span>**3** 合 **1** 媒體讀卡機 **(**子板 **1)**

**Dell™ Inspiron™ 1010** 維修手冊

- [卸下媒體讀卡機](#page-17-1)
- [裝回媒體讀卡機](#page-17-2)
- 警告:拆裝電腦內部元件之前,請先閱讀電腦隨附的安全資訊。如需更多安全性最佳實務資訊,請參閱 **Regulatory Compliance (**法規遵循**)** 首頁: **www.dell.com/regulatory\_compliance**。
- △ 警示:為防止靜電損壞,請使用接地腕帶或經常碰觸電腦未上漆的金屬表面,以導去身上的靜電。
- 警示:只有獲得認證的維修技術人員才可維修您的電腦。由未經 **Dell™** 授權的維修所造成的損壞不在保固範圍之內。
- △ 警示:為防止損壞主機板,請在拆裝電腦內部元件之前,先取出主電池 (請參閱<mark>御下電池</mark>)。

## <span id="page-17-1"></span>卸下媒體讀卡機

- 1. 按照<u>開始操作之前</u>中的程序進行操作。
- 2. [卸下電池](file:///C:/data/systems/ins1010/ct/sm/removeba.htm#wp1185372) (請參閱<mark>卸下電池</mark>)。
- 3. [卸下鍵盤](file:///C:/data/systems/ins1010/ct/sm/keyboard.htm#wp1188497) (請參閱<u>卸下鍵盤</u>)。
- 4. 卸下手掌墊 (請參閱<u>卸下手掌墊</u>)。
- 5. 卸下硬碟機 (請參閱<u>卸下硬碟機</u>)。
- 6. 卸下手掌墊托架 (請參[閱卸下手掌墊托架](file:///C:/data/systems/ins1010/ct/sm/plmrstbr.htm#wp1129935))。
- 7. 拉起拉式彈片,將媒體讀卡機纜線從媒體讀卡機上的連接器拔下。
- 8. 剝下將媒體讀卡機固定至電腦底座的聚酯帶。

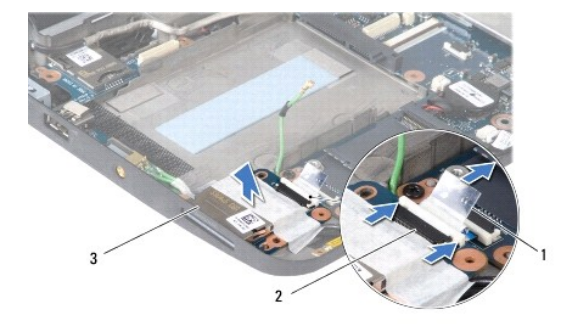

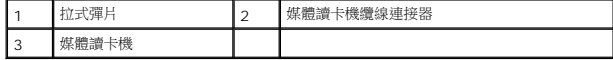

9. 將媒體讀卡機從電腦底座抬起取出。

#### <span id="page-17-2"></span>裝回媒體讀卡機

- 1. 將媒體讀卡機放在電腦底座上。
- 2. 將媒體讀卡機纜線連接至媒體讀卡機連接器。
- 3. 將聚酯帶黏回媒體讀卡機。
- 4. 裝回手掌墊托架 (請參閱<u>裝回手掌墊托架</u>)。
- 5. 裝回硬碟機 (請參閱<mark>裝回硬碟機</mark>)。
- 6. 裝回手掌墊 (請參閱<mark>裝回手掌墊</mark>)。
- 7. [裝回鍵盤](file:///C:/data/systems/ins1010/ct/sm/keyboard.htm#wp1188162) (請參閱<u>裝回鍵盤</u>)。
- 8. [裝回電池](file:///C:/data/systems/ins1010/ct/sm/removeba.htm#wp1185330) (請參閱<mark>裝回電池)</mark>。

 $\sim$ 

#### <span id="page-19-0"></span>硬碟機

**Dell™ Inspiron™ 1010** 維修手冊

#### [卸下硬碟機](#page-19-1)

● [裝回硬碟機](#page-20-1)

#### ▲ 警告:如果您在硬碟機很熱時將其從電腦中卸下,請勿觸摸硬碟機的金屬架。

- 警告:拆裝電腦內部元件之前,請先閱讀電腦隨附的安全資訊。如需更多安全性最佳實務資訊,請參閱 **Regulatory Compliance (**法規遵循**)** 首頁: **www.dell.com/regulatory\_compliance**。
- △ 警示:為防止資料遺失,請在卸下硬碟機之前先[關閉電腦](file:///C:/data/systems/ins1010/ct/sm/before.htm#wp1435089) (請參閱<u>關閉電腦</u>)。當電腦仍開機或處於睡眠狀態之下,請勿將硬碟機卸下。
- △ 警示:硬碟機極易損壞;在處理硬碟機時請務必小心。

警示:只有獲得認證的維修技術人員才可維修您的電腦。由未經 **Dell** 授權的維修造成的損壞不在保固範圍之內。

#### △ 警示:為防止損壞主機板,請在拆裝電腦內部元件之前,先取出主電池 (請參閱<mark>[卸下電池](file:///C:/data/systems/ins1010/ct/sm/removeba.htm#wp1185372)</mark>)。

**么 註:**對於非 Dell 公司提供的硬碟機,Dell 不保證其相容性,也不提供支援。

註:如果您要安裝非 Dell 公司提供的硬碟機,則需要在新硬碟機上安裝作業系統、驅動程式和公用程式 (請參閱《**Dell** 技術指南》)。

#### <span id="page-19-1"></span>卸下硬碟機

- 1. 請按照<mark>開始操作之前</mark>中的程序進行操作。
- 2. [卸下電池](file:///C:/data/systems/ins1010/ct/sm/removeba.htm#wp1185372) (請參閱<u>卸下電池</u>)。
- 3. [卸下鍵盤](file:///C:/data/systems/ins1010/ct/sm/keyboard.htm#wp1188497) (請參閱<u>卸下鍵盤</u>)。

## 警示:如果硬碟機未安裝在電腦中,請將其存放在防靜電保護包裝中 **(**請參閱電腦隨附安全說明中的「防止靜電釋放」**)**。

4. 卸下將硬碟機組件固定至電腦底座的螺絲。

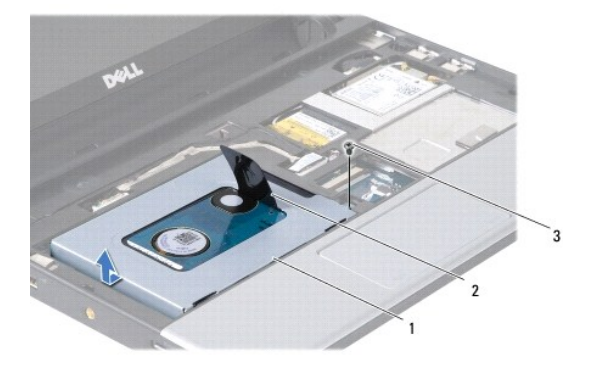

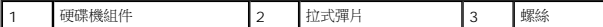

- 5. 往左拉起拉式彈片,從插入器拆下硬碟機組件。
- 6. 將硬碟機組件從硬碟機凹槽中提起取出。
- 7. 卸下將硬碟機托架固定至硬碟機的 4 顆螺絲並卸下托架。

<span id="page-20-0"></span>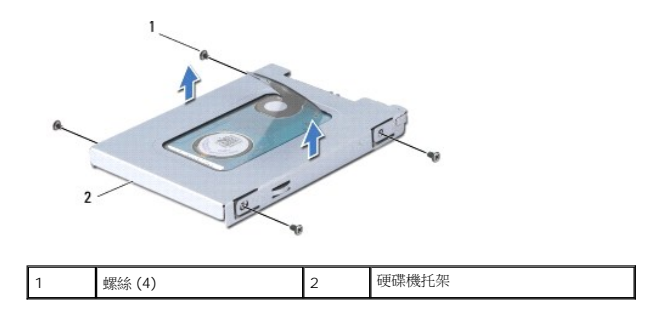

# <span id="page-20-1"></span>裝回硬碟機

1. 從包裝中取出新的硬碟機。

請保留原包裝材料以便存放或運送硬碟機。

- 2. 裝回磁碟機托架和 4 顆用來將托架固定至硬碟機的螺絲。
- 3. 將硬碟機組件放入硬碟機凹槽中。
- 4. 將硬碟機推入插入器,直到連接穩固為止。
- 5. 裝回將硬碟機組件固定至電腦底座的螺絲。
- 6. [裝回鍵盤](file:///C:/data/systems/ins1010/ct/sm/keyboard.htm#wp1188162) (請參閱<u>裝回鍵盤</u>)。
- 7. 裝回電池 (請參閱[裝回電池](file:///C:/data/systems/ins1010/ct/sm/removeba.htm#wp1185330))。
- 8. 如有必要,請安裝電腦的作業系統。請參閱《安裝指南》或《**Ubuntu** 快速入門指南》中的「還原作業系統」。
- 9. 如有必要,請安裝電腦的的驅動程式和公用程式。請參閱《**Dell** 技術指南》中的「重新安裝驅動程式與公用程式」。

#### <span id="page-21-0"></span>鍵盤

**Dell™ Inspiron™ 1010** 維修手冊

- [卸下鍵盤](#page-21-1)
- [裝回鍵盤](#page-22-1)
- 警告:拆裝電腦內部元件之前,請先閱讀電腦隨附的安全資訊。如需更多安全性最佳實務資訊,請參閱 **Regulatory Compliance (**法規遵循**)** 首頁: **www.dell.com/regulatory\_compliance**。
- 警示:為防止靜電損壞,請使用接地腕帶或經常碰觸電腦未上漆的金屬表面,以導去身上的靜電。
- 警示:只有獲得認證的維修技術人員才可維修您的電腦。由未經 **Dell™** 授權的維修所造成的損壞不在保固範圍之內。
- △ 警示:為防止損壞主機板,請在拆裝電腦內部元件之前,先取出主電池 (請參閱<mark>創下電池</mark>)。

## <span id="page-21-1"></span>卸下鍵盤

- 1. 請按照<u>開始操作之前</u>中的程序進行操作。
- 2. [卸下電池](file:///C:/data/systems/ins1010/ct/sm/removeba.htm#wp1185372) (請參閱<mark>卸下電池</mark>)。
- 3. 卸下將鍵盤固定至電腦底座的 3 顆螺絲。

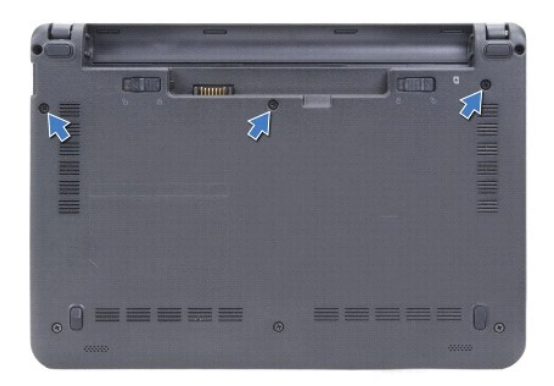

#### △ 警示:鍵盤上的鍵帽容易受損和錯位,並且在裝回時很費時。卸下和處理鍵盤時,請務必小心。

#### △ 警示:卸下和處理鍵盤時,請格外小心。否則可能會在顯示面板上留下刮痕。

- 4. 用手指或平頭螺絲起子撬起鍵盤的中央後側。輕輕鬆開鍵盤左側,再鬆開右側,直到鍵盤從底座抬起。
- 5. 小心提起鍵盤,直到整個從手掌墊托架脫離。
- 6. 將鍵盤翻面,然後放在手掌墊上。

<span id="page-22-0"></span>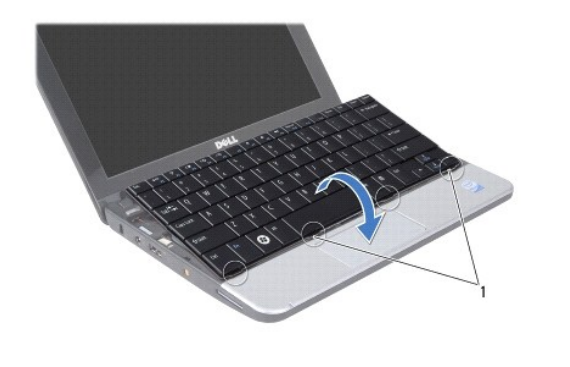

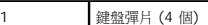

- 7. 鬆開主機板連接器上的扣鎖,然後拉起拉式彈片,從主機板連接器拔下鍵盤纜線。
- 8. 將鍵盤從手掌墊抬起取出。

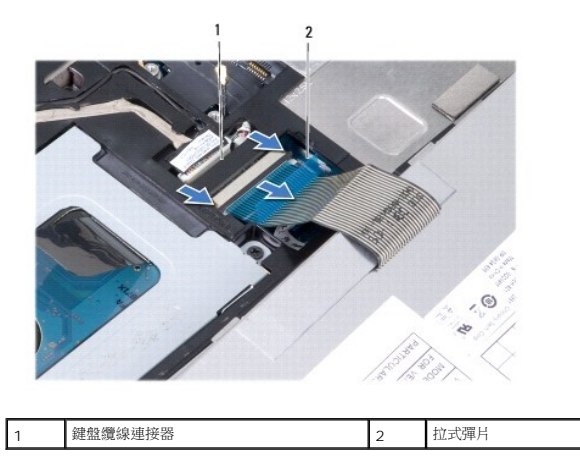

## <span id="page-22-1"></span>裝回鍵盤

- 1. 將鍵盤放在手掌墊托架上。
- 2. 將鍵盤纜線連接至主機板連接器。
- 3. 對齊鍵盤,將四個彈片插入插槽,然後將鍵盤左側對準放入,再將鍵盤右側卡人到位。
- 4. 翻轉電腦,裝回將鍵盤固定至電腦底座的螺絲。

## <span id="page-23-0"></span>通訊卡

**Dell™ Inspiron™ 1010** 維修手冊

- [用戶身份模組](#page-23-1)
- [無線迷你卡](#page-23-2)

## <span id="page-23-1"></span>用戶身份模組

用戶身份模組 (SIM) 可透過國際行動電話用戶識別碼插卡識別個別使用者。

<mark>△ </mark> 警告:拆裝電腦内部元件之前,請先閱讀電腦隨附的安全資訊。如需更多安全性最佳實務資訊,請参閱 Regulatory Compliance (法規遵循) 首頁: **www.dell.com/regulatory\_compliance**。

#### 安裝 **SIM** 卡

- 1. 按照<mark>開始操作之前</mark>中的程序進行操作。
- 2. [卸下電池](file:///C:/data/systems/ins1010/ct/sm/removeba.htm#wp1185372) (請參閱<mark>卸下電池</mark>)。
- 3. 在電池凹槽中,將 SIM 卡推入凹槽。

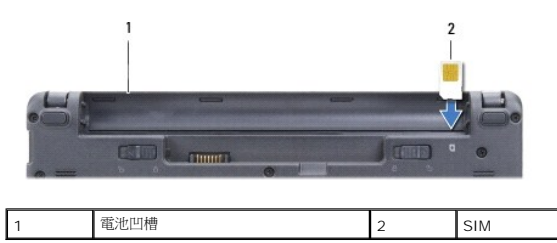

#### 卸下 **SIM** 卡

將 SIM 卡壓入凹槽即可釋放它。當它部分彈起時,將 SIM 卡從電池凹槽取出。

## <span id="page-23-2"></span>無線迷你卡

警告:拆裝電腦內部元件之前,請先閱讀電腦隨附的安全資訊。如需更多安全性最佳實務資訊,請參閱 **Regulatory Compliance (**法規遵循**)** 首頁: **www.dell.com/regulatory\_compliance**。

△ 警示:為防止靜電損壞,請使用接地腕帶或經常碰觸電腦未上漆的金屬表面,以導去身上的靜電。

警示:只有獲得認證的維修技術人員才可維修您的電腦。由未經 **Dell™** 授權的維修所造成的損壞不在保固範圍之內。

#### △ 警示:為防止損壞主機板,請在拆裝電腦內部元件之前,先取出主電池 (請參閱<mark>[卸下電池](file:///C:/data/systems/ins1010/ct/sm/removeba.htm#wp1185372)</mark>)。

**■ 註:**對於非 Dell 公司提供的迷你卡, Dell 不保證其相容性, 也不提供支援。

如果您在訂購電腦的同時也訂購有無線迷你卡,則該插卡已經安裝。

您的電腦支援雙迷你卡插槽:

- l 一個全長迷你卡插槽 適用於行動寬頻或 WWAN
- l 一個半長迷你卡插槽 適用於 WLAN

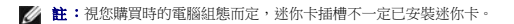

您的電腦支援 2 種無線迷你卡:

- <span id="page-24-0"></span>l 無線區域網路 (WLAN)
- l 行動寬頻或無線廣域網路 (WWAN)

## 卸下迷你卡

- 1. 按照<u>開始操作之前</u>中的程序進行操作。
- 2. [卸下電池](file:///C:/data/systems/ins1010/ct/sm/removeba.htm#wp1185372) (請參閱<u>卸下電池</u>)。
- 3. [卸下鍵盤](file:///C:/data/systems/ins1010/ct/sm/keyboard.htm#wp1188497) (請參閱<u>卸下鍵盤</u>)。
- 4. 從迷你卡上拔下天線纜線。

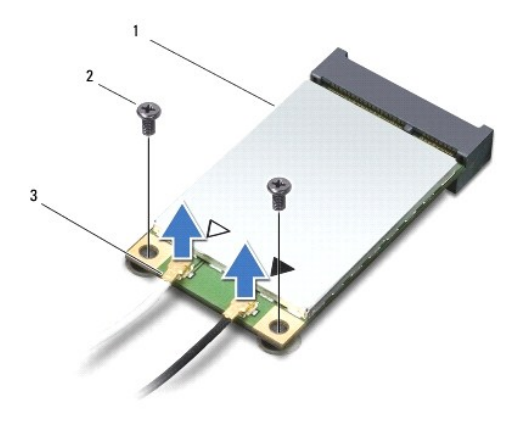

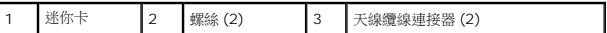

- 5. 卸下將迷你卡固定至主機板的 2 顆螺絲,鬆開迷你卡。
- 6. 提起迷你卡,使其脫離主機板連接器。

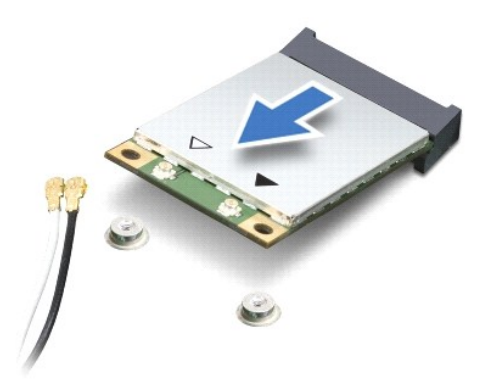

警示:如果迷你卡未安裝在電腦中,請將其存放在防靜電保護包裝中 **(**請參閱電腦隨附安全說明中的「防止靜電釋放」**)**。

## 裝回迷你卡

警示:連接器採用鎖定式設計以確保正確插接。如果您感到有阻力,請檢查插卡和主機板上的連接器並重新對齊插卡。

△ 警示:為避免損壞迷你卡,切勿將鑽線置於插卡下面。

1. 將新的迷你卡從包裝中取出。

#### △ 警示:將插卡平穩地推入到位,如果您用力過大,可能會損壞連接器。

- 2. 將迷你卡以 45 度角插入適當的主機板連接器。例如, WLAN 插卡連接器會標示 WLAN, 以此類推。
- 3. 將 WLAN 插卡的另一端壓入主機板的插槽,然後裝回 2 顆固定螺絲。
- 4. 將相應的天線纜線連接至您正在安裝的迷你卡。下表針對電腦支援的各迷你卡列出天線纜線的顏色配置。

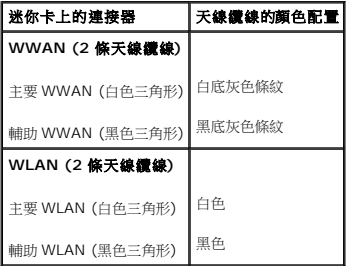

- 5. 將未使用的天線纜線固定至聚酯薄膜保護套管中。
- 6. [裝回鍵盤](file:///C:/data/systems/ins1010/ct/sm/keyboard.htm#wp1188162) (請參閱<mark>裝回鍵盤)</mark>。
- 7. [裝回電池](file:///C:/data/systems/ins1010/ct/sm/removeba.htm#wp1185330) (請參閱<u>裝回電池</u>)。
- 8. 視需要在電腦上安裝驅動程式和公用程式。若要獲得更多資訊,請參閱《**Dell** 技術指南》。

註:如果您要安裝非 Dell 公司提供的通訊卡,則必須安裝適用的驅動程式和公用程式。若要獲得有關驅動程式的更多一般資訊,請參閱《**Dell** 技術指南》。

## <span id="page-26-0"></span>手掌墊

**Dell™ Inspiron™ 1010** 維修手冊

#### [卸下手掌墊](#page-26-1)

● [裝回手掌墊](#page-27-1)

# 警告:拆裝電腦內部元件之前,請先閱讀電腦隨附的安全資訊。如需更多安全性最佳實務資訊,請參閱 **Regulatory Compliance (**法規遵循**)** 首頁: **www.dell.com/regulatory\_compliance**。

△ 警示:為防止靜電損壞,請使用接地腕帶或經常碰觸電腦未上漆的金屬表面,以導去身上的靜電。

警示:只有獲得認證的維修技術人員才可維修您的電腦。由未經 **Dell™** 授權的維修所造成的損壞不在保固範圍之內。

△ 警示:為防止損壞主機板,請在拆裝電腦內部元件之前,先取出主電池 (請參閱<mark>創下電池</mark>)。

## <span id="page-26-1"></span>卸下手掌墊

- 1. 按照<u>開始操作之前</u>中的程序進行操作。
- 2. [卸下電池](file:///C:/data/systems/ins1010/ct/sm/removeba.htm#wp1185372) (請參閱<mark>卸下電池</mark>)。
- 3. [卸下鍵盤](file:///C:/data/systems/ins1010/ct/sm/keyboard.htm#wp1188497) (請參閱<u>卸下鍵盤</u>)。
- 4. 將電腦底部的 5 顆螺絲卸下。

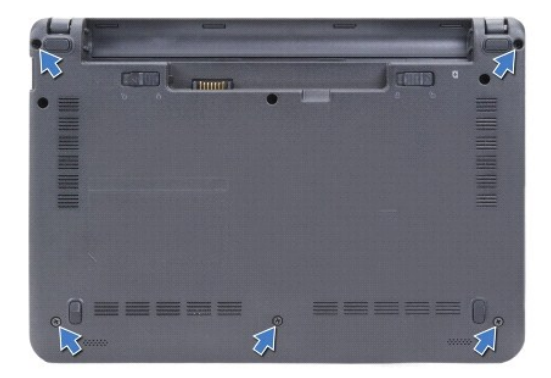

5. 鬆開扣鎖,然後從主機板連接器拔下觸控墊纜線。

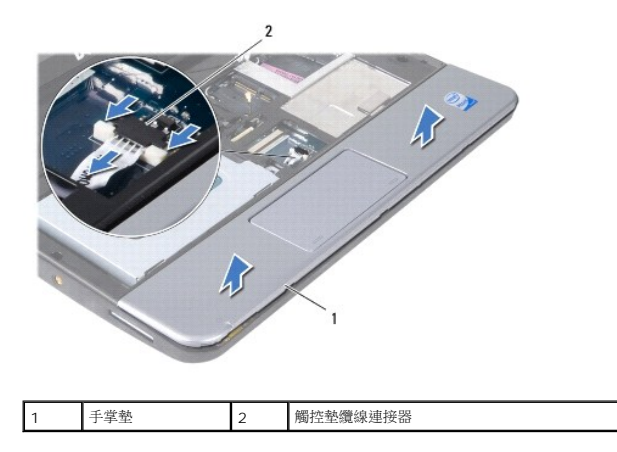

#### △ 警示:小心將手掌墊與電腦底座分開,以免手掌墊受損。

- <span id="page-27-0"></span>6. 從手掌墊右/左開始,用手指將手掌墊撥離手掌墊托架。
- 7. 從纜線插槽輕輕拉出觸控墊纜線,然後將手掌墊從手掌墊托架抬起取出。

# <span id="page-27-1"></span>裝回手掌墊

- 1. 將觸控墊纜線穿過纜線插槽纏好,然後將纜線連接至主機板連接器。
- 2. 將手掌墊對準手掌墊托架,然後輕輕將手掌墊卡入到位。
- 3. 裝回電腦底部的 5 顆螺絲。
- 4. [裝回鍵盤](file:///C:/data/systems/ins1010/ct/sm/keyboard.htm#wp1188162) (請參閱<u>裝回鍵盤</u>)。
- 5. [裝回電池](file:///C:/data/systems/ins1010/ct/sm/removeba.htm#wp1185330) (請參閱<u>裝回電池</u>)。

## <span id="page-28-0"></span>手掌墊托架

**Dell™ Inspiron™ 1010** 維修手冊

#### [卸下手掌墊托架](#page-28-1)

- [裝回手掌墊托架](#page-29-1)
- 警告:拆裝電腦內部元件之前,請先閱讀電腦隨附的安全資訊。如需更多安全性最佳實務資訊,請參閱 **Regulatory Compliance (**法規遵循**)** 首頁: **www.dell.com/regulatory\_compliance**。
- 警示:為防止靜電損壞,請使用接地腕帶或經常碰觸電腦未上漆的金屬表面,以導去身上的靜電。
- 警示:只有獲得認證的維修技術人員才可維修您的電腦。由未經 **Dell™** 授權的維修所造成的損壞不在保固範圍之內。
- △ 警示:為防止損壞主機板,請在拆裝電腦內部元件之前,先取出主電池 (請參閱<u>御下電池</u>)。

## <span id="page-28-1"></span>卸下手掌墊托架

- 1. 按照<u>開始操作之前</u>中的程序進行操作。
- 2. [卸下電池](file:///C:/data/systems/ins1010/ct/sm/removeba.htm#wp1185372) (請參閱<mark>卸下電池</mark>)。
- 3. [卸下鍵盤](file:///C:/data/systems/ins1010/ct/sm/keyboard.htm#wp1188497) (請參閱<u>卸下鍵盤</u>)。
- 4. 卸下手掌墊 (請參閱<u>卸下手掌墊</u>)。
- 5. 卸下硬碟機 (請參閱<u>卸下硬碟機</u>)。
- 6. 將 USB 和 SIM 插卡纜線、電源按鈕纜線、藍芽纜線和喇叭纜線從各自的主機板連接器拔下。

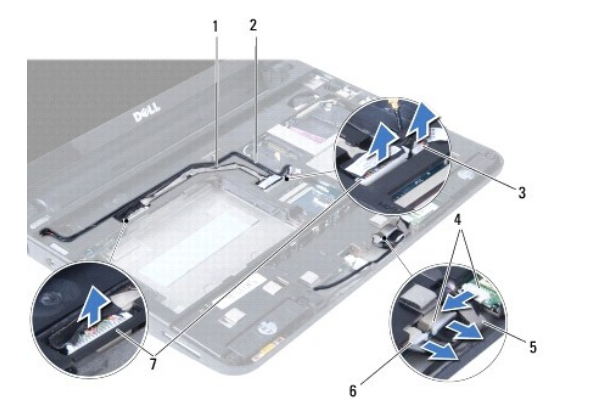

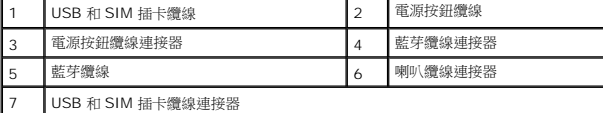

7. 卸下將手掌墊托架固定至電腦底座的 2 顆螺絲。

<span id="page-29-0"></span>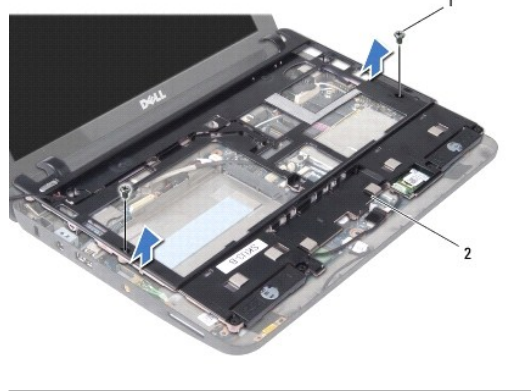

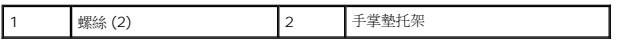

8. 將手掌墊托架從電腦底座抬起取出。

# <span id="page-29-1"></span>裝回手掌墊托架

- 1. 將手掌墊托架放在電腦底座上。
- 2. 裝回將托架固定至電腦底座的 2 顆螺絲。
- 3. 將 USB 和 SIM 插卡纜線、電源按鈕纜線、藍芽纜線和喇叭纜線連接至各自的主機板連接器。
- 4. 裝回硬碟機 (請參閱<mark>裝回硬碟機</mark>)。
- 5. 裝回手掌墊 (請參閱<u>裝回手掌墊</u>)。
- 6. [裝回鍵盤](file:///C:/data/systems/ins1010/ct/sm/keyboard.htm#wp1188162) (請參閱<mark>裝回鍵盤)</mark>。
- 7. [裝回電池](file:///C:/data/systems/ins1010/ct/sm/removeba.htm#wp1185330) (請參閱<mark>裝回電池)</mark>。

#### <span id="page-30-0"></span>電源按鈕板

**Dell™ Inspiron™ 1010** 維修手冊

- [卸下電源按鈕板](#page-30-1)
- [裝回電源按鈕板](#page-30-2)
- 警告:拆裝電腦內部元件之前,請先閱讀電腦隨附的安全資訊。如需更多安全性最佳實務資訊,請參閱 **Regulatory Compliance (**法規遵循**)** 首頁: **www.dell.com/regulatory\_compliance**。
- △ 警示:為防止靜電損壞,請使用接地腕帶或經常碰觸電腦未上漆的金屬表面,以導去身上的靜電。
- 警示:只有獲得認證的維修技術人員才可維修您的電腦。由未經 **Dell™** 授權的維修所造成的損壞不在保固範圍之內。
- △ 警示:為防止損壞主機板,請在拆裝電腦內部元件之前,先取出主電池 (請參閱<u>御下電池</u>)。

#### <span id="page-30-1"></span>卸下電源按鈕板

- 1. 按照<u>開始操作之前</u>中的程序進行操作。
- 2. [卸下電池](file:///C:/data/systems/ins1010/ct/sm/removeba.htm#wp1185372) (請參閱<mark>卸下電池</mark>)。
- 3. [卸下鍵盤](file:///C:/data/systems/ins1010/ct/sm/keyboard.htm#wp1188497) (請參閱<u>卸下鍵盤</u>)。
- 4. 卸下手掌墊 (請參閱<u>卸下手掌墊)</u>。
- 5. 卸下硬碟機 (請參閱<u>卸下硬碟機</u>)。
- 6. 卸下手掌墊托架 (請參[閱卸下手掌墊托架](file:///C:/data/systems/ins1010/ct/sm/plmrstbr.htm#wp1129935))。
- 7. 翻轉手掌墊托架,卸下將電源按鈕板固定在手掌墊托架上的螺絲。
- 8. 卸下纏好的電源按鈕纜線。

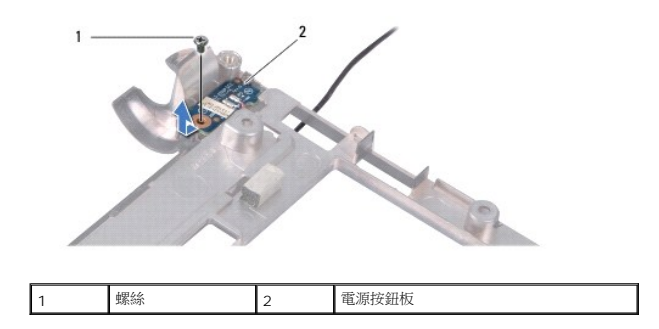

9. 將電源按鈕板從手掌墊托架滑出。

## <span id="page-30-2"></span>裝回電源按鈕板

- 1. 將電源按鈕板放在手掌墊托架上。
- 2. 裝回將電源按鈕板固定至手掌墊托架的螺絲。
- 3. 將電源按鈕纜線穿過繞線導桿纏好。
- 4. 裝回手掌墊托架 (請參閱<u>裝回手掌墊托架</u>)。
- 5. 裝回硬碟機 (請參閱<mark>裝回硬碟機</mark>)。
- 6. 裝回手掌墊 (請參閱<u>裝回手掌墊</u>)。
- 7. [裝回鍵盤](file:///C:/data/systems/ins1010/ct/sm/keyboard.htm#wp1188162) (請參閱<mark>裝回鍵盤)</mark>。
- 8. [裝回電池](file:///C:/data/systems/ins1010/ct/sm/removeba.htm#wp1185330) (請參閱<u>裝回電池</u>)。

### <span id="page-32-0"></span>電池

**Dell™ Inspiron™ 1010** 維修手冊

#### [卸下電池](#page-32-1)

[裝回電池](#page-32-2)

# 警告:拆裝電腦內部元件之前,請先閱讀電腦隨附的安全資訊。如需更多安全性最佳實務資訊,請參閱 **Regulatory Compliance (**法規遵循**)** 首頁: **www.dell.com/regulatory\_compliance**。

警示:為防止靜電損壞,請使用接地腕帶或經常碰觸電腦未上漆的金屬表面,以導去身上的靜電。

警示:只有獲得認證的維修技術人員才可維修您的電腦。由未經 **Dell™** 授權的維修所造成的損壞不在保固範圍之內。

△ 警示:為防止損壞主機板,在開始拆裝電腦內部元件之前,您必須取出電池凹槽中的電池。

## <span id="page-32-1"></span>卸下電池

1. 將電腦關機,然後將電腦翻轉過來。

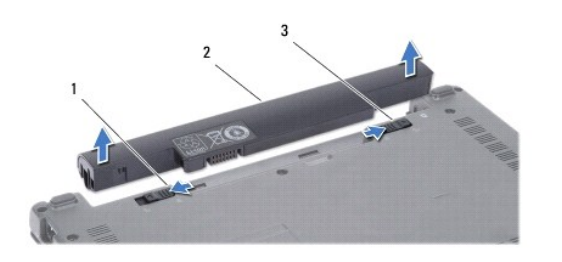

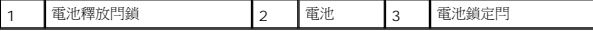

- 2. 將電池鎖定閂推至解除鎖定位置。
- 3. 將電池釋放閂鎖推至一側。
- 4. 拉起電池並從電池凹槽取出。

#### <span id="page-32-2"></span>裝回電池

警示:為避免損壞電腦,請僅使用專用於此特定 **Dell** 電腦的電池。請勿使用其他 **Dell** 電腦專用的電池。

- 1. 將電池推入電池凹槽,直到它卡入到位。
- 2. 將電池鎖定閂推至鎖定位置。

### <span id="page-33-0"></span>喇叭

**Dell™ Inspiron™ 1010** 維修手冊

#### ● [卸下喇叭](#page-33-1)

● [裝回喇叭](#page-33-2)

# 警告:拆裝電腦內部元件之前,請先閱讀電腦隨附的安全資訊。如需更多安全性最佳實務資訊,請參閱 **Regulatory Compliance (**法規遵循**)** 首頁: **www.dell.com/regulatory\_compliance**。

△ 警示:為防止靜電損壞,請使用接地腕帶或經常碰觸電腦未上漆的金屬表面,以導去身上的靜電。

警示:只有獲得認證的維修技術人員才可維修您的電腦。由未經 **Dell™** 授權的維修所造成的損壞不在保固範圍之內。

△ 警示:為防止損壞主機板,請在拆裝電腦內部元件之前,先取出主電池 (請參閱<u>御下電池</u>)。

## <span id="page-33-1"></span>卸下喇叭

- 1. 按照<u>開始操作之前</u>中的程序進行操作。
- 2. [卸下電池](file:///C:/data/systems/ins1010/ct/sm/removeba.htm#wp1185372) (請參閱<mark>卸下電池</mark>)。
- 3. [卸下鍵盤](file:///C:/data/systems/ins1010/ct/sm/keyboard.htm#wp1188497) (請參閱<u>卸下鍵盤</u>)。
- 4. 卸下手掌墊 (請參閱<u>卸下手掌墊</u>)。
- 5. 卸下硬碟機 (請參閱<u>卸下硬碟機</u>)。
- 6. 卸下手掌墊托架 (請參[閱卸下手掌墊托架](file:///C:/data/systems/ins1010/ct/sm/plmrstbr.htm#wp1129935))。

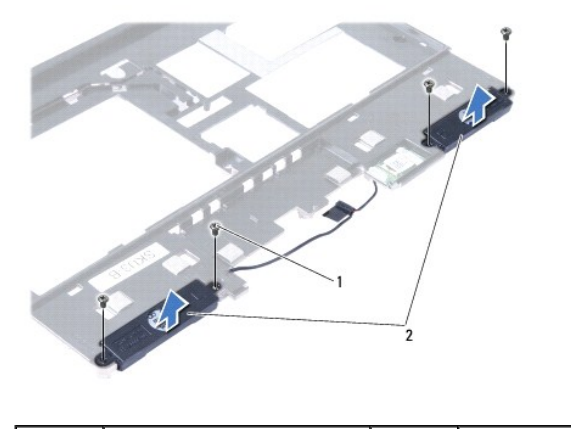

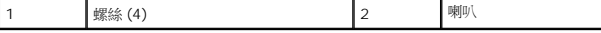

- 7. 翻轉手掌墊托架,卸下將喇叭固定在手掌墊托架上的 4 顆螺絲 (每邊 2 顆)。
- 8. 將喇叭從手掌墊托架抬起取出。

#### <span id="page-33-2"></span>裝回喇叭

- 1. 將喇叭置於手掌墊托架,裝回將喇叭固定在手掌墊托架上的 4 顆螺絲 (每邊 2 顆)。
- 2. 裝回手掌墊托架 (請參閱<u>裝回手掌墊托架</u>)。
- 3. 裝回硬碟機 (請參閱<mark>裝回硬碟機</mark>)。
- 4. 裝回手掌墊 (請參閱<u>裝回手掌墊</u>)。
- 5. [裝回鍵盤](file:///C:/data/systems/ins1010/ct/sm/keyboard.htm#wp1188162) (請參閱<u>裝回鍵盤</u>)。
- 6. [裝回電池](file:///C:/data/systems/ins1010/ct/sm/removeba.htm#wp1185330) (請參閱<mark>裝回電池</mark>)。

 $\sim$ 

### <span id="page-35-0"></span>主機板

**Dell™ Inspiron™ 1010** 維修手冊

- [卸下主機板](#page-35-1)
- [裝回主機板](#page-36-0)
- 在 BIOS [中輸入服務標籤](#page-36-1)
- [設定鍵盤矩陣](#page-36-2)
- 警告:拆裝電腦內部元件之前,請先閱讀電腦隨附的安全資訊。如需更多安全性最佳實務資訊,請參閱 **Regulatory Compliance (**法規遵循**)** 首頁: **www.dell.com/regulatory\_compliance**。

警示:為防止靜電損壞,請使用接地腕帶或經常碰觸電腦未上漆的金屬表面,以導去身上的靜電。

警示:只有獲得認證的維修技術人員才可維修您的電腦。由未經 **Dell™** 授權的維修所造成的損壞不在保固範圍之內。

△ 警示:為防止損壞主機板,請在拆裝電腦內部元件之前,先取出主電池 (請參閱<u>御下電池</u>)。

## <span id="page-35-1"></span>卸下主機板

- 1. 按照<u>開始操作之前</u>中的程序進行操作。
- 2. [卸下電池](file:///C:/data/systems/ins1010/ct/sm/removeba.htm#wp1185372) (請參閱<mark>卸下電池</mark>)。
- 3. [卸下鍵盤](file:///C:/data/systems/ins1010/ct/sm/keyboard.htm#wp1188497) (請參閱<u>卸下鍵盤</u>)。
- 4. 卸下手掌墊 (請參閱<mark>卸下手掌墊</mark>)。
- 5. 卸下硬碟機 (請參閱<u>卸下硬碟機</u>)。
- 6. 卸下手掌墊托架 (請參閱<u>卸下手掌墊托架</u>)。
- 7. [卸下幣式電池](file:///C:/data/systems/ins1010/ct/sm/coinbatt.htm#wp1184143) (請參閱<mark>卸下幣式電池</mark>)。
- 8. 卸下 2 合 1 [記憶體和處理器板](file:///C:/data/systems/ins1010/ct/sm/cpu.htm#wp1127131) (請參閱<u>卸下 2 合 1 記憶體和處理器板</u>)。
- 9. 卸下迷你卡 (請參閱<u>卸下迷你卡</u>)。
- 10. [卸下電視調諧器卡](file:///C:/data/systems/ins1010/ct/sm/tvtuner.htm#wp1129548) (請參閱<u>卸下電視調諧器卡</u>)。
- 11. 卸下 3 合 1 媒體讀卡機 (請參閱<u>[卸下媒體讀卡機](file:///C:/data/systems/ins1010/ct/sm/expressc.htm#wp1129548)</u>)。
- 12. 卸下將主機板固定至電腦底座的 2 顆螺絲。

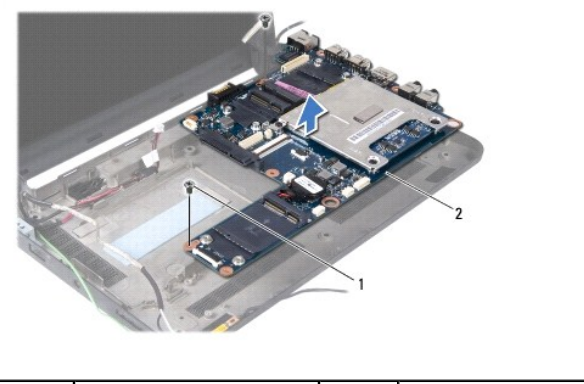

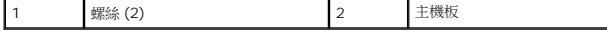

<span id="page-36-3"></span>13. 將主機板從電腦底座抬起取出。

## <span id="page-36-0"></span>裝回主機板

- 1. 將主機板放在電腦底座上。
- 2. 裝回固定主機板至電腦底座的 2 顆螺絲。
- 3. 裝回 3 合 1 媒體讀卡機 (請參閱<mark>[裝回媒體讀卡機](file:///C:/data/systems/ins1010/ct/sm/expressc.htm#wp1129038)</mark>)。
- 4. [裝回電視調諧器卡](file:///C:/data/systems/ins1010/ct/sm/tvtuner.htm#wp1129038) (請參閱<u>裝回電視調諧器卡</u>)。
- 5. 裝回迷你卡 (請參閱<u>裝回迷你卡</u>)。
- 6. 裝回 2 合 1 處理器和記憶體板 (請參閱<u>裝回 2 合 1 [記憶體和處理器板](file:///C:/data/systems/ins1010/ct/sm/cpu.htm#wp1130325)</u>)。
- 7. [裝回幣式電池](file:///C:/data/systems/ins1010/ct/sm/coinbatt.htm#wp1184175) (請參閱<mark>裝回幣式電池</mark>)。
- 8. 裝回手掌墊托架 (請參閱<u>裝回手掌墊托架</u>)。
- 9. 裝回硬碟機 (請參閱<mark>裝回硬碟機</mark>)。
- 10. 裝回手掌墊 (請參閱<mark>裝回手掌墊</mark>)。
- 11. [裝回鍵盤](file:///C:/data/systems/ins1010/ct/sm/keyboard.htm#wp1188162) (請參閱<u>裝回鍵盤</u>)。
- 12. [裝回電池](file:///C:/data/systems/ins1010/ct/sm/removeba.htm#wp1185330) (請參閱<u>裝回電池</u>)。

 $\bigwedge$  警示:在啟動電腦之前,將所有螺絲裝回並確保電腦中無鬆動的螺絲。否則,可能會使電腦受損。

13. 開啟電腦。

**/ 註:**在裝回主機板後,在替換主機板的 BIOS 中輸入電腦的服務標籤。

- 14. 輸入服務標籤 (請參閱<u>在 BIOS [中輸入服務標籤](#page-36-1)</u>)。
- 15. 在裝回主機板後,鍵盤矩陣可能會改變。若要根據所在國家/地區[設定鍵盤矩陣](#page-36-2),請參閱<u>設定鍵盤矩陣</u>。

## <span id="page-36-1"></span>在 **BIOS** 中輸入服務標籤

- 1. 確定交流電變壓器已插好並且主電池已正確安裝。
- 2. 在 POST 期間按下 <F2> 以進入系統設定程式。
- 3. 導覽至安全標籤,然後在 **Set Service Tag** (設定服務標籤) 欄位中輸入服務標籤。

## <span id="page-36-2"></span>設定鍵盤矩陣

- 1. [關閉電腦](file:///C:/data/systems/ins1010/ct/sm/before.htm#wp1435089) (請參閱<mark>關閉電腦)</mark> ·
- 2. 如果您的電腦已連接交流電變壓器,請從電腦拔下交流電變壓器。
- 3. 按住以下按鍵組合來變更成所需的鍵盤矩陣:
	- ¡ 除巴西外的所有國家和地區:<Fn><S>
	- ¡ 僅限巴西:<Fn><E>
- 4. 將交流電變壓器連接至電腦,然後再將交流電變壓器插入牆上插座或突波保護器。
- 5. 放開按鍵組合。

 $\sim$ 

**Dell™ Inspiron™ 1010** 維修手冊

註:「註」是表示能幫助您更好使用電腦的資訊。 △ 警示:「警示」表示可能造成硬體損壞或資料遺失的潛在危險,以及避免這些問題的方法。 ▲ 警告:「警告」表示有可能會導致財產損失、人身傷害甚至死亡。

## 本文件中的資訊如有變更,恕不另行通知。 **© 2009 Dell Inc.** 版權所有,翻印必究。

未經 Dell Inc. 的書面許可,嚴格禁止以任何形式複製這些內容。

本文中使用的商標:**Dell、DELL** 徽標和 Inspiron 是 Dell Inc. 的商標:Bluetooth 是 Bluetooth SIG, Inc. 擁有的註冊商標,並授權給 Dell 使用;Microsoft、Windows、Windows Vista 和 Windows<br>Vista 開始按鈕徽標是 Microsoft Corporation 在美國及/或其他國家/地區的商標或註冊商標。

本文件中述及的其他商標和產品名稱是指擁有相應商標和名稱的公司實體或其產品。Dell Inc. 對不屬於自己的商標與商品名稱不擁有任何專有權益。

2009 年 2 月 Rev. A00

# <span id="page-39-0"></span>電視調諧器卡 **(**選配**)**

**Dell™ Inspiron™ 1010** 維修手冊

- [卸下電視調諧器卡](#page-39-1)
- [裝回電視調諧器卡](#page-40-1)

# 警告:拆裝電腦內部元件之前,請先閱讀電腦隨附的安全資訊。如需更多安全性最佳實務資訊,請參閱 **Regulatory Compliance (**法規遵循**)** 首頁: **www.dell.com/regulatory\_compliance**。

△ 警示:為防止靜電損壞,請使用接地腕帶或經常碰觸電腦未上漆的金屬表面,以導去身上的靜電。

警示:只有獲得認證的維修技術人員才可維修您的電腦。由未經 **Dell™** 授權的維修所造成的損壞不在保固範圍之內。

△ 警示:為防止損壞主機板,請在拆裝電腦內部元件之前,先取出主電池 (請參閱<u>御下電池</u>)。

4 註:是否供應電視調諧器卡,視國家/地區而定。

#### <span id="page-39-1"></span>卸下電視調諧器卡

- 1. 按照<u>開始操作之前</u>中的程序進行操作。
- 2. [卸下電池](file:///C:/data/systems/ins1010/ct/sm/removeba.htm#wp1185372) (請參閱<mark>卸下電池</mark>)。
- 3. [卸下鍵盤](file:///C:/data/systems/ins1010/ct/sm/keyboard.htm#wp1188497) (請參閱<u>卸下鍵盤</u>)。
- 4. 卸下手掌墊 (請參閱<u>卸下手掌墊</u>)。
- 5. 卸下硬碟機 (請參閱<u>卸下硬碟機</u>)。
- 6. 卸下手掌墊托架 (請參閱<u>卸下手掌墊托架</u>)。
- 7. 卸下 3 合 1 媒體讀卡機 (請參閱<u>[卸下媒體讀卡機](file:///C:/data/systems/ins1010/ct/sm/expressc.htm#wp1129548)</u>)。
- 8. 從電視調諧器卡上的連接器拔下三條電視調諧器卡纜線。
- 9. 卸下將電視調諧器卡固定至主機板連接器的 2 顆螺絲,鬆開電視調諧器卡。

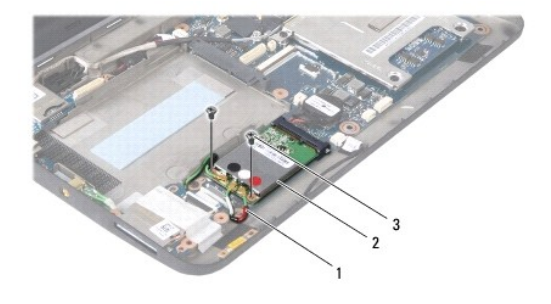

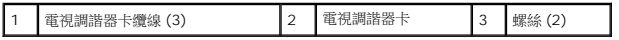

10. 提起電視調諧器卡,使其脫離主機板連接器。

<span id="page-40-0"></span>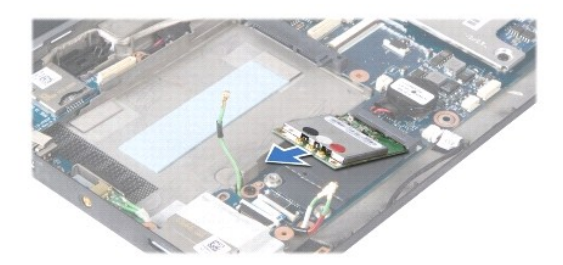

11. 卸下固定電視調諧器連接器板的螺絲。

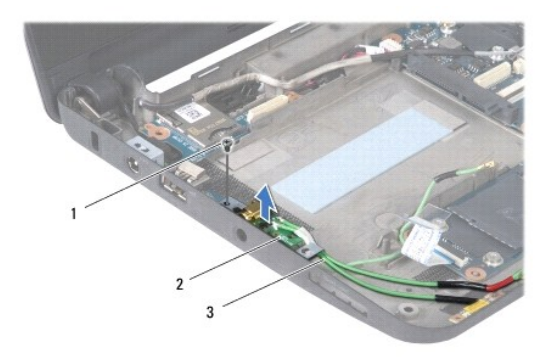

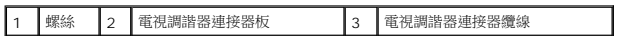

12. 將電視調諧器連接器板從電腦底座抬起取出。

## <span id="page-40-1"></span>裝回電視調諧器卡

1. 從包裝中取出新的電視調諧器卡。

## △ 警示:將插卡平穩地推入到位,如果您用力過大,可能會損壞連接器。

- 2. 將電視調諧器卡以 45 度角插入適當的主機板連接器。
- 3. 將電視調諧器卡的另一端壓入主機板插槽中。
- 4. 裝回將電視調諧器卡固定至主機板的 2 顆螺絲。
- 5. 將電視調諧器卡放在電腦底座上,然後裝回將電視調諧器卡連接器板固定至電腦底座的螺絲。
- 6. 將三條電視調諧器卡纜線連接至電視調諧器卡上的連接器。
- 7. 裝回 3 合 1 媒體讀卡機 (請參閱<u>[裝回媒體讀卡機](file:///C:/data/systems/ins1010/ct/sm/expressc.htm#wp1129038)</u>)。
- 8. 裝回手掌墊托架 (請參閱<u>裝回手掌墊托架</u>)。
- 9. 裝回硬碟機 (請參閱<mark>裝回硬碟機</mark>)。
- 10. 裝回手掌墊 (請參閱<u>裝回手掌墊</u>)。
- 11. [裝回鍵盤](file:///C:/data/systems/ins1010/ct/sm/keyboard.htm#wp1188162) (請參閱<u>裝回鍵盤</u>)。
- 12. [裝回電池](file:///C:/data/systems/ins1010/ct/sm/removeba.htm#wp1185330) (請參閱<u>裝回電池</u>)。

# <span id="page-42-0"></span>**USB** 和 **SIM** 插卡板 **(**子板 **2)**

**Dell™ Inspiron™ 1010** 維修手冊

- 卸下 USB 和 SIM [插卡板](#page-42-1)
- 裝回 USB 和 SIM [插卡板](#page-42-2)
- 警告:拆裝電腦內部元件之前,請先閱讀電腦隨附的安全資訊。如需更多安全性最佳實務資訊,請參閱 **Regulatory Compliance (**法規遵循**)** 首頁: **www.dell.com/regulatory\_compliance**。

△ 警示:為防止靜電損壞,請使用接地腕帶或經常碰觸電腦未上漆的金屬表面,以導去身上的靜電。

- 警示:只有獲得認證的維修技術人員才可維修您的電腦。由未經 **Dell™** 授權的維修所造成的損壞不在保固範圍之內。
- △ 警示:為防止損壞主機板,請在拆裝電腦內部元件之前,先取出主電池 (請參閱<u>御下電池</u>)。

#### <span id="page-42-1"></span>卸下 **USB** 和 **SIM** 插卡板

- 1. 按照<u>開始操作之前</u>中的程序進行操作。
- 2. [卸下電池](file:///C:/data/systems/ins1010/ct/sm/removeba.htm#wp1185372) (請參閱<u>卸下電池</u>)。
- 3. [卸下鍵盤](file:///C:/data/systems/ins1010/ct/sm/keyboard.htm#wp1188497) (請參閱<u>卸下鍵盤</u>)。
- 4. 卸下手掌墊 (請參[閱卸下手掌墊](file:///C:/data/systems/ins1010/ct/sm/palmrest.htm#wp1051070))。
- 5. 卸下硬碟機 (請參閱<u>卸下硬碟機</u>)。
- 6. 卸下手掌墊托架 (請參[閱卸下手掌墊托架](file:///C:/data/systems/ins1010/ct/sm/plmrstbr.htm#wp1129935))。
- 7. 卸下將 USB 和 SIM 插卡板固定至電腦底座的 3 顆螺絲。
- 8. 將 USB 和 SIM 插卡板從電腦底座抬起取出。

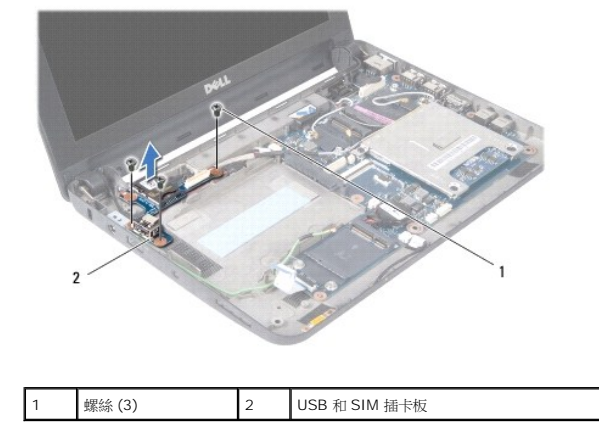

#### <span id="page-42-2"></span>裝回 **USB** 和 **SIM** 插卡板

- 1. 將 USB 和 SIM 插卡板上的孔對準電腦底座的突起。
- 2. 裝回將 USB 和 SIM 插卡板固定至電腦底座的 3 顆螺絲。
- 3. 裝回手掌墊托架 (請參閱<u>裝回手掌墊托架</u>)。
- 4. 裝回硬碟機 (請參閱<mark>裝回硬碟機</mark>)。
- 5. 裝回手掌墊 (請參閱<u>裝回手掌墊</u>)。
- 6. [裝回鍵盤](file:///C:/data/systems/ins1010/ct/sm/keyboard.htm#wp1188162) (請參閱<mark>裝回鍵盤)</mark>。
- 7. [裝回電池](file:///C:/data/systems/ins1010/ct/sm/removeba.htm#wp1185330) (請參閱<u>裝回電池</u>)。